# Oleuh Riilfh whissen  $\bullet$  v wuj nnoan 061 u v }

# $SFGdx$ {RV P di d}lgh  $\angle$ 053461v}hs whp ehu

 $-wd = P$  hhp dz

Vru } dw.qn kdup dgln uEv} Eehq d Qeuh Riilfh Fdo 0 rw'd wÂecÁ}dwrn fvlgrvÍwÁvÁw/Áogr}dwrv pxgnÁgyÉ0 ghop Éw loohyn nivvÉ nÖgg hee É vé whoéw yi} vj Áoman phi 1

Whech dwind xwip dwh x v ir up A 3 Avd

QÉkÁgldg phjehv}Édévhnhg/ydj| rojdg khojhg väutégQ kdv}gÁodwad nÉv} lwhwhn whech dwww dkrod} hp ehuhn dukdwahn nh}hwhn p xqnArawil r qwrv dukhw kril d whech}dwdlwrn gh ohj|hghn v}ÜunÉn/ v} iqwholiqhn/ Ev qEkAq| p h} Qw v} UnvEi hv ohkhw nlhp hoal lv/ sÉogÁxod ihmét hwév d uév}ohj ha qhyév PhifvlgÁdkdwrg d} dgrw fhod n kÁwécu} igÉghn p hị yÁow } wdwAvÁydd CÉsmeh d whech } dwed Év mholog nl d vruhil uÉv}Éw p dng dodníwg Áw yÁodv}g nl d vru hil p Ávin uếv} Ew Ev d} wp Ógr víwg/ gh ho Dee h} w subeÁgg nl1 MhoDgg nl d p x q ndwheon dwg dw p dro ndwigw d I rup Áwap • Dxwrp dwinxy irup Á} Ávud1 Hil deodní mohalní phi/v}ÁprvýÁodv}vávlónkhvQvÉjind Dkril dÉshihw} yÉjli dinÜdÖqiÉdn yÁowr}dwnrq/ phjmhologhn d whech'dwedg/ phjpxwdwyd d nlaÉ hwinnw Hilln wdo<sup>6</sup>a philihononnha1

YÉgg d gr nxp hqwsp r gdw

P InÉqwd Z uwhu gr nxp hqwap r ndw d whech dwdlgdwlv yÉgkhwhg mhov}Óydd Fvdn phqmd} Hv}nÖjÖn • Grnxphawspy cahoon · Pxandods 11/ vdil

Grnxphqwxp 111 phq Üsrqwed 1 Lweh Ádmwdw } mhov } Ów Év vÉghop I sdudp Évhuhnhvír

YÁ ow } wdv a p hi d aldiudp r ndw

EÁup Inru nÉv} Íukhw} v}deyÁq| rv rv}orsgldjudp rw gh gÉkd yÁow wÉukdwáyÚ wruwd gldjudpud1 MhoÖog nl d gldj udp ed v} Ágwholp hnhw p dro o Esmd Ehv} ÚJÁv . Gldjudp phq Usrqved1 Ndsv } hj | deodnrw' dkro nlmhodkhwh g dir up Áw Év d wheon dw gedg p himbhaiw d p lawAw

 $\hat{A}$ oodsrwho}Q vruud1D} hq|Ėp d}w pxwdwad/krj| r¶ vv}hj @ 7; 5/4; q' dp l d} dgr wur v} or s v}Áp dlqdn  $\ddot{O}$ v $\}$ hi h1

H} rố onkhwydodp luh 1 Gh p l ydq dnnr u kd d} dgr w v}ÁprnÁwodjÁwv}huhwqÉg/ydj| uhqjhwhjydq Év wh f vdn d dnj qdj | reedw ydj | dnj nlvheehw v} huhwqÉg αλωσ| B Mtee ndw lqw Av r w d vw Awxy} sdq hohq Ev y Acody} g nl d oÁwal níyÁqw ÉuwÉnhwt D} Éq wÁecÁ}dwrp d nldgÁvrndw woluwdop d}}d1 D} Áwodjrv nÖowrÉjhnhw v}huhvqép dévqlBM ee ndwlqváv v j vodj v év lwvlv ydg1Qdj | r g kdv} gr v\$

YÁow } wolvg phj d} Áoodsrwyru ÉuwÉnÉw Do Inr u whech dwolo

uÁndwiawdv}  $\left\{ \alpha \in \mathbb{R}^n \right\}$ ro $\beta$ woluwolop d}Ó v} Áp r ndw rv}orsud/dnnrugÉ}} d **dnj** dαo dÁ Mkd∨Ó

#### Qdylj Áwru

D v}Öyhj hv grnxp hqwsp edq p hj qÉ} wÜh d qdylj Áwruw Év kdv}qrvqdn el}rq|xowt Lihq/ d Qdylj Áwru whech}dwedg lv kdv}qÁdxdvÓl Kd d whech } dwrg qdj | / ydj | v} Áprv odsrw woluwdop d} / d QdyljÁwru vhjĺw krj| hdéj j|rwdq pr}rjkdvv ehagh1 D adylj Áwru ihovruromd d odsrn ghyhlw d klydwar} Ávrndw dihonÉwholy ir up Á} Ávrndw ÉunÉnhnhw Év gÉkÁgl p Áv holp hvi

## **LibreOffice tippek és trükkök 3. rész**

#### **Függvények**

Tételezzük fel, hogy van egy frissen készített kiadások táblázatod. Hogyan összegzed a kiadásaidat? Kijelölheted az oszlopot és a státuszsorra nézve láthatod, mennyi is a számaid összege. Összeadhatod számológépben is, begépelve azokat. Mindazonáltal ez egy táblázat és ezek a függvények be vannak építve. Egyik módja, hogy a Beszúrás → Függvény... re kattintasz. Nyílik egy ablak kérdezve, hogy milyen függvényt akarsz beilleszteni. Ez akkor jó, ha táblázatot készítesz , de értékeket még nem írtál be. A függvény ablak tartalmazza az összes, Calc-ba beépített függvényt. Kiválaszthatod a neked kellőt és beírod a használandó cellákat.

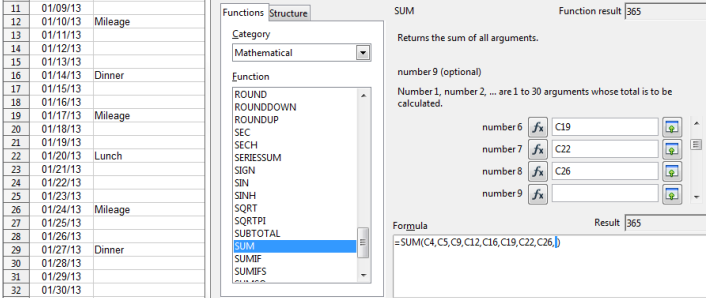

Összegezni szeretném a januári kiadásaimat. Ahogy látod, csak azokat a cellákat vittem be, amik már tartalmaznak számokat. Noha ez sokszor működik, egy kicsit unalmas. Amikor költségvetést készítek és csak bizonyos sorokat akarok összeadni, használhatom ezt az eljárást. Amennyiben az oszlop tartalmazza a hozzáadandó sorokat, van egy gyorsabb módszer.

Kezdd a cellával, ahol az összeget várod. Jelöld ki a teljes oszlopot egészen az első celláig, amit használni akarsz. Kattints az összeg szimbólumára a beviteli sor baloldalánál és megjelenik a függvény. Vedd észre, hogy az egyes, kitöltött mezők felsorolása helyett egy cellatartományod lesz. Én történetesen mindkét módszert használom.

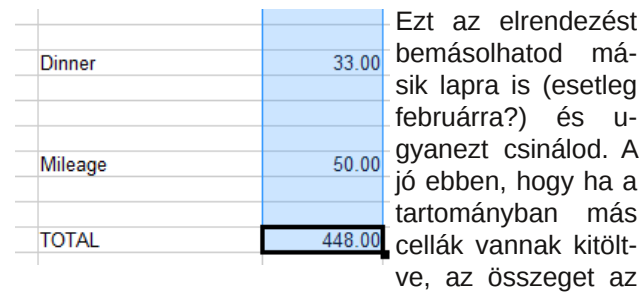

alján akkor is látod. Nem árt leellenőrizni, hogy a megfelelő tartomány szerepel-e a cella beviteli sorában. A főnököm vár tőlem kimutatást a havonta fizetendő számlákról. Minden hónapban ugyanazt a táblázatot használom, és be van állítva a összegek összeadására. Mindig pontos, és csak annyit kell tenni, hogy a neveket, a leírást és az értékeket havonta cserélem.

#### **Az Enter billentyű funkciójának megváltoztatása**

Az <Enter> billentyű működése megváltoztatható. Az <Enter> lenyomása alapból az aktuális cella alattit választja ki. Azonban, ha gyakran kell jobbra mozognod, az enter működését

megváltoztathatod úgy, hogy a cella mellett jobbra lévőre lépjen minden egyes alkalommal, amikor az <Enter>t lenyomod. Beállítása az Eszközök → Beállítások → LibreOffice Calc → Általános-nál.

#### **Automatikus kitöltés**

Csinálnék a nekem dolgozó alkalmazottak számára ütemtervet. Ahelyett, hogy a naptár sablont használnám, kilistázom a hónap napjait a táblázatban és készítek egy listát a naponta dolgozó alkalmazottakról. A sorszámozás elég unalmas, ezért másképpen csinálom. Miután beállítottam a címet és a fejlécet, beírok egy 1-est a "Nap" oszlopba. Ezután a cella jobb alsó sarkára viszem az egeret, hogy a mutató plusz jelre váltson. Kattintok és addig húzom, amíg 31 helyet nem

jelöltem ki (októbert készítem). Amikor felemelem az ujjamat az egérről, a cellák beszámozódnak. Gyors és tiszta! A celláról el kellett mozognom, majd ismét rákattintani, mielőtt megkaptam volna a plusz jelet. Szintén, ha nem jelölted ki a szükséges számú cellát, akkor kattints az utolsó kitöltött cellára, ismételd meg az eljárást és az automatikus kitöltés a következő számmal folytatódik. Ha másfajta lépéseket akarsz, mint pl. 3, 6, 9, stb. Csak írd be az első kéthárom számot. Jelöld ki az éppen kitöltött cellákat és csináld az előbb leírtakat. Az automatikus kitöltés elvégzi helyetted. Ez működik dátumokkal is. (Megjegyzés: a magyar formátumú dátumoknál nem alkalmazható!)

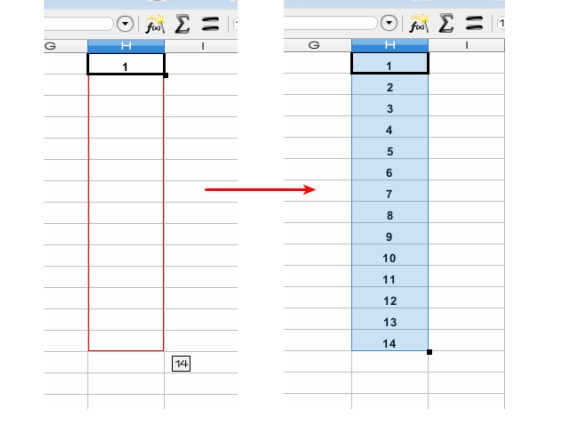

#### **Oszlop rögzítése**

Ha a táblázatod sok oszlopot tartalmaz, bizonyos oszlopokat rögzíthetsz a képernyőre, miközben a többi oszlop szabadon mozoghat. Például, az első oszlopaid a Név és a Cég, ez a két oszlop rögzíthető a lap bal oldalára, miközben a többi oszlop adatait nézed. Jelöld ki a befagyasztani kívánt oszlopok mellettit, majd kattints az Ablak → Rögzítésre. A kiválasztott oszlop melletti összes a rögzítési zónába kerül. A rögzítés hatására képes leszel meghatározni, hogy az egyes adatok, melyik "Név és Cég"hez tartoznak. A következő példában az alkalmazottak ütemtervében a fejlécen beül kiválasztottam a napok mellett egy cellát. Ezzel a

# Cleuh Riilf h wisshn Ev wu Ünn Ön 061 uEv

ihmét Év d gdsrn o vukdvích pdudggdn/ plnÖlehg j Öujh whp dodsr wi

### V}Öyhj ir up Á} Áv

Kd hi| f hooked ehlu hi| r oj dq v} Ap r wp lqw33976/ d ir up Á} Áv dodseh Ágúvávd p Idwudxwrp dvinxvdg 9760 ud f vhuEongln1 EAup Inr u ndwigwidw mee elongwigyho  $Ev$  ir φ $A$ } kdwg v} $Öy$ hj nÉqw gh hj | ν} hughq lukdw} 339760dw hwo d fhood dxwpdwhxvdq v} Öyhj ir up Áwsp ud yÁow Év d} Éuwén d ehluÁv v} hulgw p dươg1 H} dondop d} kdv (v) Öyhj hn/ gÁwxp r n/ vwe1 hvhvég lv1 Xj | dgdnnr u h} hnuh d fhormand i Uj j yég| qhp dondop d} kdw01

### $Dxwp$  dwinx v v } quQ

D} Áondodp j|dnudq kdv}qÁow wÁecÁ}dwrn hj|lnh dodsyhv@hq qhyhnhwt f ip hnhwwduwdop d} 1 WO ee v} A wÉwho v}huh shod}rqdodsrq1;wqÉ}qÉp drFrorudgrq0 edq ÉωQ wdjrn qhyhlwt NlmhoÖoÖp d}rjoodpqrv}orsrw Év kdv}qÁorp d} dxwrpdwhxv v}quÉvw+Dgdwrn •  $V$ } quQ • Dxwrp dwnxv v} quQ d} dgrwwr v} or sud 1 Hil φαliού dvwd mhohaln phi d} rv}ors whwhmbaq1D} rv}orsedg wdo4okdwÓ Áoodprndw wduwdopd}}d/ Év nlyÁodv}wkdwrp rFrorudgrq0wd grer}edg/kril fvdn d} r ndw d vr ur ndw d vvdp / dp hol hnghn d} r j ondp q r v} or sÁedg rFr or udgr gÉuwÉn v} huh shol NluÁol/plB

Kd Új| gÖgvlav}/kri| pÁu qhp dndw}/ ydj | qhp nho  $v$ } qual wry $Aee$ / dnnru p ham ylvv}d d p hqÜ xj | dqd}r q srqwakr} Ev yhgg nl d moÖo Evwd} rDxwrpdwnxv v}quQq hon

HoÉj phjohsQ⁄krj|dflnn0 ehq ohluxodn hil uÉv}ÉuQoqhp wsqwdp / Év d nxwdwawdlp vr 0 uÁqÉssprv wlvphuwhpphi\$ NÖ Üdün vrn hilv}hugeeE whwh d p xqnÁp dwt D nÖyhw0 nh}Q kÓgdsedg d Oleuh0  $Ri$ ilf h Lp suhvv $0w$  q $E$ } Un phj/kril oÁvvxn/plnÉqwoh0 khwd ehp xwolvonÉv} lwevwiho j | r wĺwdql1